### St Aidan's Computer Literacy Course.<br>Woled as inemuoob end demicial

16.

their students.

Task 6

PARAGRAPH FORMAT

#### What's this task for? Delice bas alooned al enedwome?

- This task is intended to allow you practice the skills required to 1 ) Change part of your document by introducing:-Justification. centering. right alignment. left alignment and indents.<br>
disclusive and indents.
- programming, mainly in the Basic ianguage, to beld<br>their students. ----.-/ / / ----
- Load Microsoft Word.

2) Load the document saved in the last session.

have changed to a large extent. Instead of<br>machine with 64)priviling: cassette players

Text normally is straight along it's left edge but ragged along the right edge (look at the document you have on screen). Justifying is straightening the right edge.<br>ena won of jug ena anefugmob sead is asquit ent

- 3) blodJustifying text energyd al .osis destellib
	- a) All Position the cursor anywhere in the first paragraph.
	- b) of Press <F10> to select thr paragraph. 8100008
- c) (dididown the <Alt> key and press <j>> for justify.

## 4) Centering text

- a) Select your name at the top of the document by moving the **cursor to the first letter of your name.** This is two words so we must press <F6> first to extend the selection. Then press <F8> twice to select your full name.
- b) Hold down <Alt> and press <C> for Centre. We denote the start of the system with the strong intervalses and strong start with the system of the strong strong strong strong strong strong strong strong strong strong stron
- 
- 5) Is Right a Digning textum and he avex nordeath end phias
	- a) Select *Computers in schools and colleges.* at the top of your document.

10) Sava the document:

 $10$ 

子会

 $3.3.05$ 

- b) Move the cursor to the *C* of *Computers*. Press <F9> to select <sup>a</sup> sentence.
- c) Hold down <Alt> and press <R> for right alignment. If you can it remember how look up Task
- 6) Double line spacing
	-
	- a) Select the first paragraph.<br>b) Hold down <Alt>and press < Select the first paragraph.<br>Hold down'  $\langle A \rangle$  and press (2> for 2-line space. I
- 

**•**

- 7) Removing paragraph formats nill od medays unem edd diuQ (81
	- a) Select the the entire document by holding <Shift> and pressing <FlO>.
	- b) Hold down <Alt> and press <P> to remove all paragraph formats. .

St Aidan's Computer Literacy Course Reformat the document as below:

Name Name, Double under line, Bold Right aligned Dare

Computers in Schools and Colleges. Small Caps, Bold, Italies. centered

betimper The reteaching sof mocomputers thas inchanged/italies moidsbill.considerably in the past offew yearsing Five/D atmobyears ago many secondary schools and colleges were using home computers to teach<br>programming, mainly in the Basic language, to bold their students. Load Microsoft Word.

> Both the machines and subjects being taught/underlune have changed to a large extent. Instead of machine with 64k memory and cassette players splior data storage many schools are tusing ed business machine with up to 1MB (1000k) memory ai and harddisks for storage even noy insmuoch

straightening the right edge The types of uses computers are put to now are different also. In bygone times Basic //bold (8) . MOSTDS Programming awas sathers main attraction 9 in (s schools. Alowadays students are more likely to d viitabe ilearning word processing on an industry//italies standard word processing package or doing<br>financial planning using a spreadsheet or data//ital processing using a database, like Dataease, // Ealet. ad paivom Some moreh progressive schools have even gone (s ows at at into desk top publishing and scomputer aided///talis.

your Goomes

presing (10)

ajamiol

 $\langle \pm i$ 

 $\mathbb{R}^4$ 

 $id$ 

 $\in$ 

arasting. Comment and give 2-line spacing. Justify Hold down (Alt) and press (C) for Centre

Read carefully what you have entered. Correct any errors by 9) using the direction keys on the numeric keypad to move around to dod your text and using the Backspace (<--) key to remove errors.

- 10) Save the document:
- of < If you can't remember how look up Task 1. The syon esaeines a joeles
- Print the document: < 9> sserg bns < HA mwod bloH 11) If you can't remember how look up Task 1.
- gniolgs e dospated terit eds doeled.  $12)$ Quit word. If you can't remember how look up Task hwos high

 $13)$ Quit the menu system to finisherod desapered pulvomed If you can't remember how look up Task 1:  $\mathbb{R}$  ). brs:

8)

#### St Aidan's Computer Literacy Course.

Task 7 What's this task for? This task is intended to allow you practice the skills of formatting that you have learned in the past few lessons. justiced sit syse If you can't remember how IV II as you 1) Load Microsoft Word. 5) Print the document: 2) Enter the following text formatting it as directed: . DIOW TING If you can't remember how look up Task 1. Ref. TR/24 Date Oulf the menu system to finish. Mr John Murphy<br>
24 Glendun Avenue<br>
y von Henrik von Tement Linne<br>
y von Tement Linne<br>
die Ring<br>
Sir,<br>
Char Sir, 24 Glendun Avenue Raheny Dublin 5 Dear Sir, Thank you for your enquiry of yesterday's date.' We can offer you the following policies which might suit your requirements. under line Life Assurance: The Society undertakesto pay the full amount assured (less any arrears of contributions) on Stallis bold the death of the person named in the policy, plus any bonuses that have accrued. The person taking out the policy must have an insurable interest in the person porto, mass have an insurance interest in the person debit.  $\frac{1}{1 + \frac{1}{2}}$  .  $\frac{1}{2}$  .  $\frac{1}{2}$  . Inter line Endowment Assurance: The society undertakes to pay<br>the full amount assured (less arrears) at the end of  $h_{\sigma}(d)$  $;$ tal $\dot{\alpha}$ the term - usually ten, fifteen, twenty or twenty-five *bolt:l* years - or on the death of the person assured. whichever event occurs first. Underline Annuities: The society has recently introduced a<br>valuable series of schemes whereby persons may pay The society has recently introduced a most money in and be assured of substantial annuities payable at the age of sixty or sixty-five. The premiums payable depend, of course. on the circumstances - age, state of health, etc. '- and the enclosed booklet will be of assistance to you in calculating these premiums. If you wish to contact me, I am sure we could come to <sup>a</sup> satisfactory arrangement. Yours faithfully, Bold ROYAL IRISH INSURANCE COMPANY

JOHN MURPHY (Branch Manager)

**•**

justify the document.

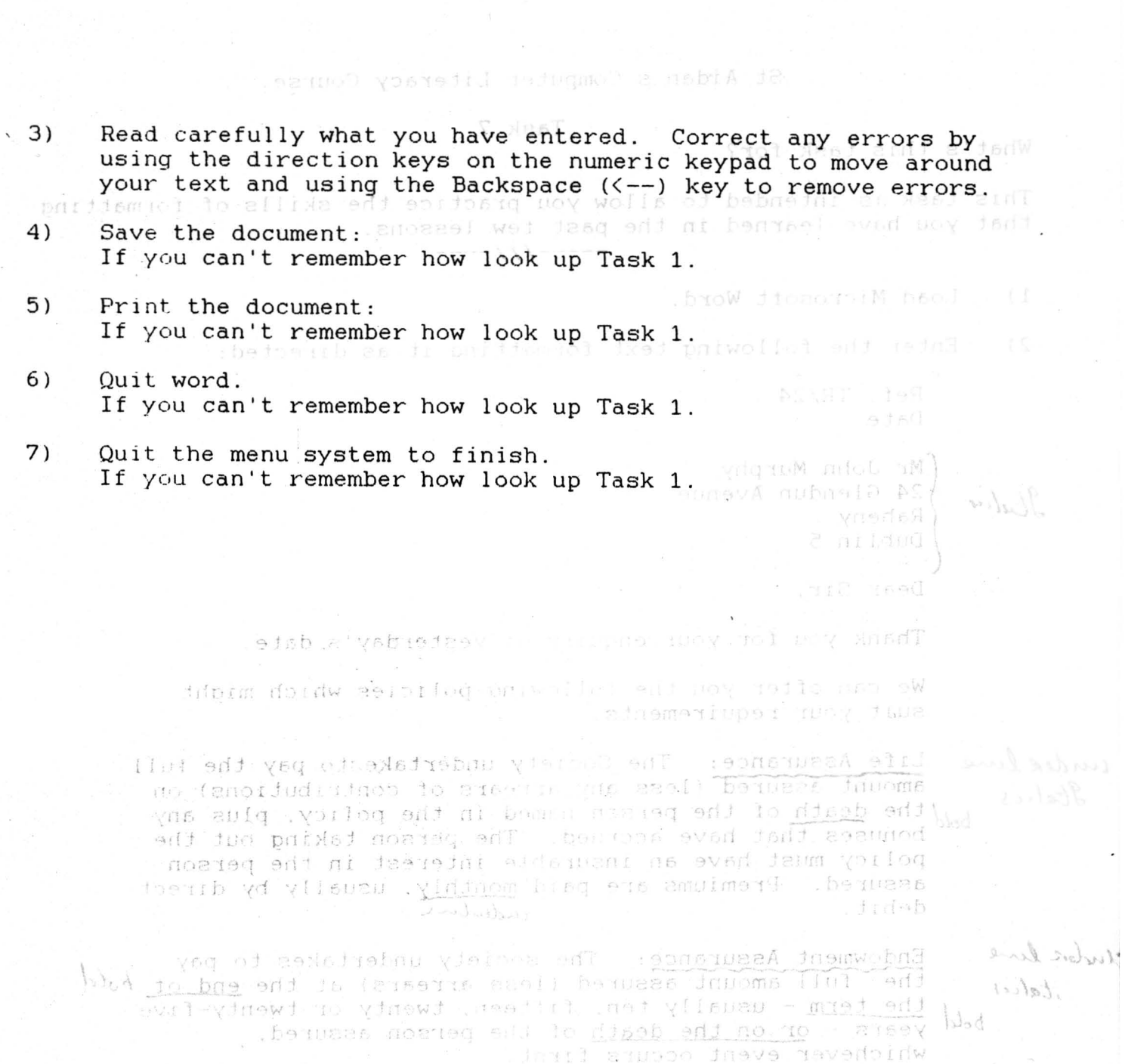

Annuities. The society has recently introduced a most valuable series of schemes whereby persons may pay money in and be assured of mubertantial annuities payable at the age of sixty or sixty-five.

The premiums payable depend, of course, on the circumstances - age, suste of health, etc. - and the enclosed booklet will be of caststance to you in .nomeneg esedi paljalubiso

If you wish to chaiss me.<br>a satisfactory arrangement Of Sure We could come to

v)

Yours faithfully,

Hudseleine

 $t$ releir

ROYAL IRISH INSURANCE COMPANY

**CHN MURPHY (Branch Manager)** 

# St Aidan's Computer Literacy Course.

XP

 $\frac{1}{2}$ id -20

Multiplan Task 2 11 1999 W

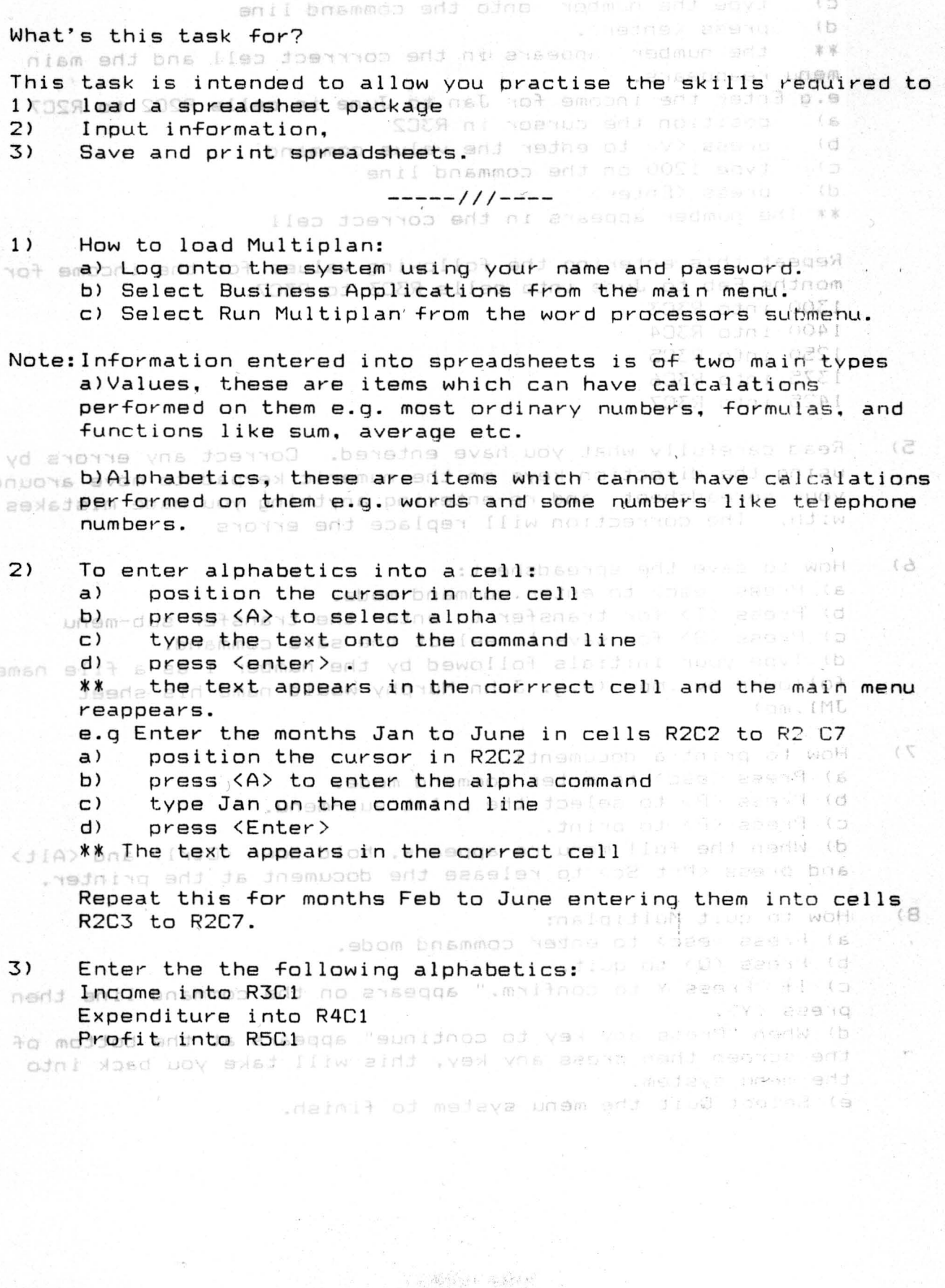

 $\sqrt{54.5}$ 

- 4) To enter- values into a cell:  $\frac{1}{2}$  cell:  $\frac{1}{2}$  case is the cell:
	- position the cursor in the cell
	- b) press <V> to select value fium<br>c) type the number onto the comm
	- c) type the number- onto the command line<br>d) press (enter). The command line

d) press (enter). The corrrect cell and the main with the number appears in the corrrect cell and the main \*\* the number- appears in the corrrect cell and the main<br>menu reappears. Belizate woy wolls of bebnefol al dest air red to

- e.g Enter the income for Jan to June in cells R2C2 to R2C7  $\frac{1}{2}$ <br>a) position the cursor in R3C2 antitemental tunni position the cursor in R3C2 andidemental indulary
- b) press <V> to enter the value command ine basewed<br>c) type 1200 on the command line
- c) type 1200 on the command line<br>d) press (Enter)
- press <Enter>

\*\* The number appears in the correct cell work of work (1)

Repeat this entering the following values for the income for months Feb to June into cells R3C3 to R3C7. 1300 into R3C3 is a some of the relaition nun doeled (p 1400 into R3C4  $_{200}$ 1250 into R3C5 and Note: Information entered into an outshaves 1375 into R3C6 ever in the amenti ens seed , asulaV(s bns 1925 into R3C7dmum vestible Jaom .p.s mend no bemeathed.

Fo entered. The space of the state continuity what you have entered. Correct any errors by  $_{\rm cool\,He}$ using the direction keys on the numeric keypad to move around anodoXOUr spreadsheet and re-entering anything you made mistakes with. The correction will replace the errors aredmen

6) How to save the spreadsheet: office added and of  $\zeta$ a) Press <esc> to enter command mode. end noidiado es b) Press <T> for transfer to enter the transfer sub-menu c) Press  $\langle S \rangle$  for save to select the save command.  $\Box$ d) Type your initials followed by the number 1 as file name followed by ..mp (e.g. John Murphy would name his sheet)<br>Follow and the sheed of the most reappears.<br>e.g Enter the months Jan to Jose in cells R2C2 to P1°C7 8) THE COSA allea it soll but has up the control of the COSA in the COSA in the COSA in the COSA in the COSA i<br>7) How to print a document: CSA in the cursos the COSA is control of COSA in the COSA in the COSA in the COSA i a) Press <esc>bto enter- command mode. od <A> assag b) Press KP> to select the print sub-menu. As beavior of the contract of the print sub-menu. As a series of the contract  $\epsilon$ c} Press <P> to print. d) When the full menu re-appears, hold down <Ctrl> and <Alt> and press <Prt Sc> to release the document at the printer.<br>elles ofni medi princing anot of del adinom not aidj desgel R2C3 to R2C7. 8) How to quit Multiplan: a) Press <esc> to enter command mode. b) Press <Q> to quitesidedentia poixoilof end end nears  $\left( 2\right)$ 

c) If "Press Y to confirm." appears on the command line then press  $\langle Y \rangle$ . press KY).<br>d) When "Press any key to continue" appears at the bottom of

the screen then press any key, this will take you back into the menu system.

e) Select Quit the menu system to finish.

**.**

南城區 和西南上

- 4) To enter values into a cell yuuno a nebiA de
	- a) position the cursor in the cell<br>b) press  $\langle V \rangle$  to select value (in
	- b) press <V> to select value finm
	- c) type the number- onto the command line<br>d) press (enter). The command line

press (enter). The set all and the number appears in the corrrect cell and the main \*\* the number- appears in the corrrect cell and the main<br>menu reappears. sellosid woy wolls of bebnefol al fest air nt høn

e.g Enter the income for Jan to June in cells R2C2 to R2C7 a) position the cursor in R3C2 and family independent of the

 $\langle \xi \rangle$ 

- b) press <V> to enter the value commanders one evee
- $c)$  type 1200 on the command line
- d) press <Enter>
- \*\* The number appears in the correct cell<br>total of woH (1)

Repeat this entering the following values for the income for months Feb to June into cells R3C3 to R3C7.08 Joels2 (d 1300 into R3C3 in a sea education and must belead to 1400 into R3C4  $_{200}$ 1250 into R3C5  $_\odot$ Note: Information entered into species 1375 into R3C6 even we constitute seems , asulaV(s performed on them e.g. host orners **1425 into R3C7** 

Four field carefully what you have entered. Correct any errors by enoid using the direction keys on the numeric keypad to move around anodoXour-spreadsheet and re-entering anything you made mistakes with. The correction will replace the errors canadmun

How to save the spreadsheet: office added and of  $\langle \, \subseteq$ 6) a) Press Kesc> to enter command mode. end noidiado b) Press <T> for transfereto enter the transfer sub-menu c) Press <S> for save to select the save command. d) Type your initials followed by the number 1 as file name followed by .mp (e.g. John Murphy would name his sheet)<br>IM1 mp) Unem reappears.<br>e.g Enter the months Jan to Jume in cells R2C2 to P2C1C7 7) How to print a document: The meaning edd noidieog (5) a) Press <esc>bto enter- command mode. od <A> assig b) Press <P> to select the print sub-menu. As beams of the sub-menu. The second contract  $\mathbf{CP}$ c) Press <P> to print. d) When the full menu re-appears, hold down <Ctrl> and <Alt> and press <Prt Sc> to release the document at the printer.<br>elles ofni medi poiseine anul of del adinom not aidi isagal RZC3 to R2C7. 8) How to quit Multiplan: a) Press <esc> to enter command mode. b) Press <Q> to quitesidestails privaile? edd end hedna  $\mathcal{L}$ c) If "Press Y to confirm." appears on the command Dine then<br>press <Y>. press  $\langle Y \rangle$ .

d) When "Press any key to continue" appears at the bottom of the screen then press any key, this will take you back into the menu system.

e) Select Quit the menu system to finish.

南城縣 和西南门